## **NEC**

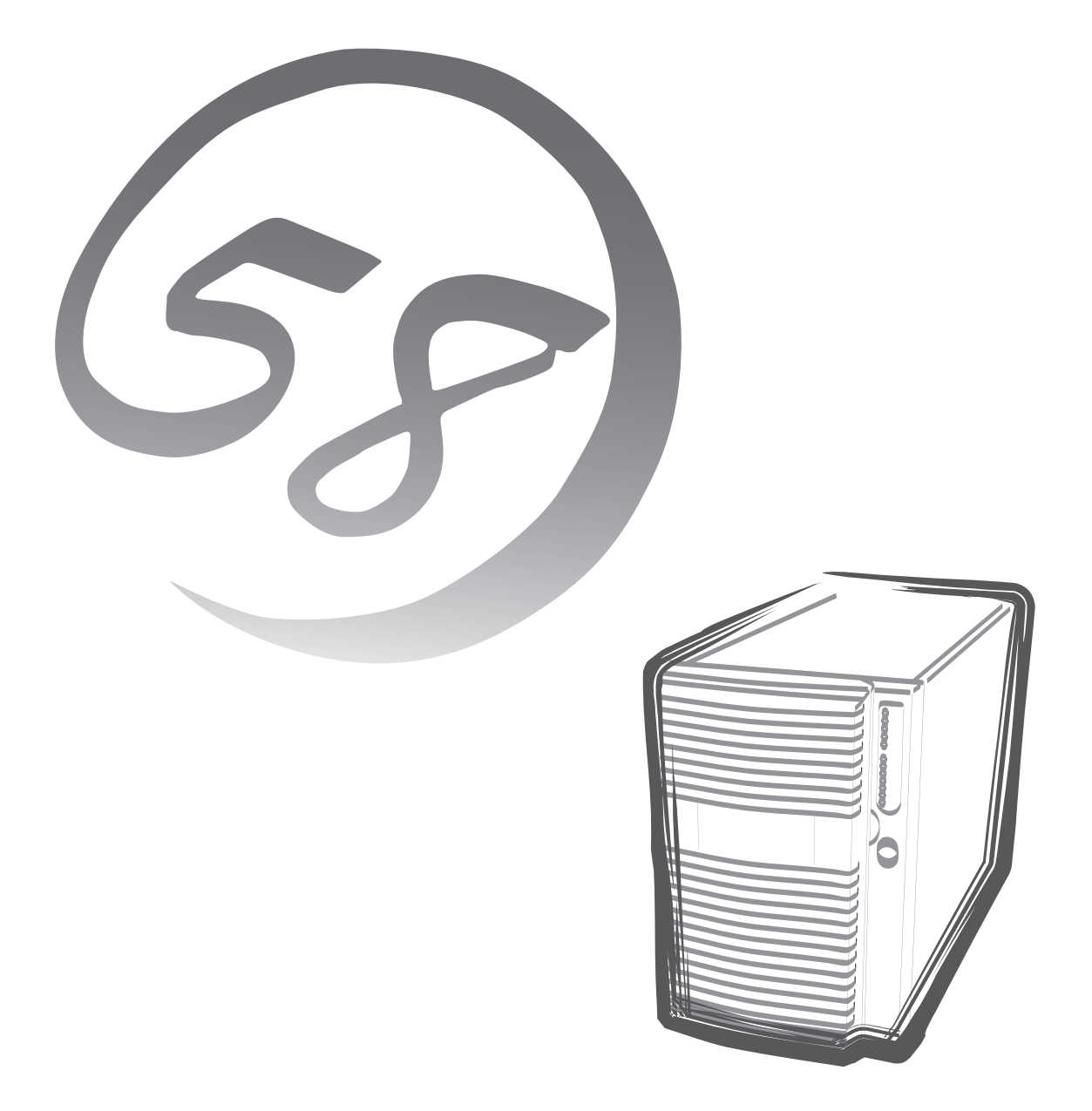

NEC Expressサーバ Express5800シリーズ

**N8100-833/834/923/924/966/967/1021/1022**

Express5800/140Hd

ユーザーズガイド

ONL-3107cN-140Hd-000-00-0409 856-121794-101-03 2004年 10月 第4版

#### 商標について

EXPRESSBUILDERとESMPRO、ExpressPicnic、CLUSTERPROは日本電気株式会社の登録商標です。Microsoft、Windows、 Windows NT、MS-DOSは米国Microsoft Corporationの米国およびその他の国における登録商標または商標です。Intelは米国Intel Corporationの登録商標です。Xeonは米国Intel Corporationの商標です。DatalightはDatalight, Inc.の登録商標です。ROM-DOSは Datalight, Inc.の商標です。ATは米国International Business Machines Corporationの米国およびその他の国における登録商標です。 Adaptecとそのロゴは米国Adaptec, Inc.の登録商標です。SCSISelectは米国Adaptec, Inc.の商標です。LSI-Logic、MegaRAID、 Power Console Plusは米国LSI Logic Corporationの登録商標または商標です。Adobe、Adobeロゴ、Acrobatは、Adobe Systems Incorporated(アドビ システムズ社)の商標です。DLTとDLTtapeは米国Quantum Corporationの商標です。 その他、記載の会社名および商品名は各社の商標または登録商標です。

Windows Server 2003はMicrosoft® Windows Server<sup>TM</sup> 2003 Standard Edition operating systemおよびMicrosoft® Windows ServerTM 2003 Enterprise Edition operating systemの略です。Windows XPはMicrosoft® Windows® XP Home Edition operating systemおよび Microsoft Windows XP Professional operating systemの略です。Windows 2000はMicrosoft® Windows® 2000 Server operating systemおよびMicrosoft® Windows® 2000 Advanced Server operating system、Microsoft® Windows® 2000 Professional operating systemの略称です。Windows NTはMicrosoft® Windows NT® Server network operating system version 3.51/4.0およびMicrosoft® Windows NT® Workstation operating system version 3.51/4.0の略称です。Windows MeはMicrosoft® Windows® Millennium Edition Operating Systemの略称です。Windows 98はMicrosoft® Windows®98 operating systemの略称で す。Windows 95はMicrosoft® Windows®95 operating systemの略称です。

サンプルアプリケーションで使用している名称は、すべて架空のものです。実在する品名、団体名、個人名とは一切関係ありません。

#### ご注意

- (1) 本書の内容の一部または全部を無断転載することは禁止されています。
- (2) 本書の内容に関しては将来予告なしに変更することがあります。
- (3) NECの許可なく複製・改変などを行うことはできません。
- (4) 本書は内容について万全を期して作成いたしましたが、万一ご不審な点や誤り、記載もれなどお気づきのことがありましたら、 お買い求めの販売店にご連絡ください。
- (5) 運用した結果の影響については(4)項にかかわらず責任を負いかねますのでご了承ください。

このユーザーズガイドは、必要なときすぐに参照できるよう、お手元に置い ておくようにしてください。「使用上のご注意」を必ずお読みください。

# **使用上のご注意 ~必ずお読みください~**

Expressサーバを安全に正しくご使用になるために必要な情報が記載されています。

## **安全にかかわる表示について**

Express5800シリーズを安全にお使いいただくために、このユーザーズガイドの指示に従っ て操作してください。

このユーザーズガイドには装置のどこが危険か、どのような危険に遭うか、どうすれば危険 を避けられるかなどについて説明されています。また、装置内で危険が想定される箇所また はその付近には警告ラベルが貼り付けられています。

ユーザーズガイドおよび警告ラベルでは、危険の程度を表す言葉として、「警告」と「注意」と いう用語を使用しています。それぞれの用語は次のような意味を持つものとして定義されて います。

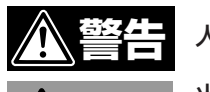

#### 人が死亡する、または重傷を負うおそれがあることを示します。

す。 注意 》

## 火傷やけがなどを負うおそれや物的損害を負うおそれがあることを示しま

危険に対する注意・表示は次の3種類の記号を使って表しています。それぞれの記号は次の ような意味を持つものとして定義されています。

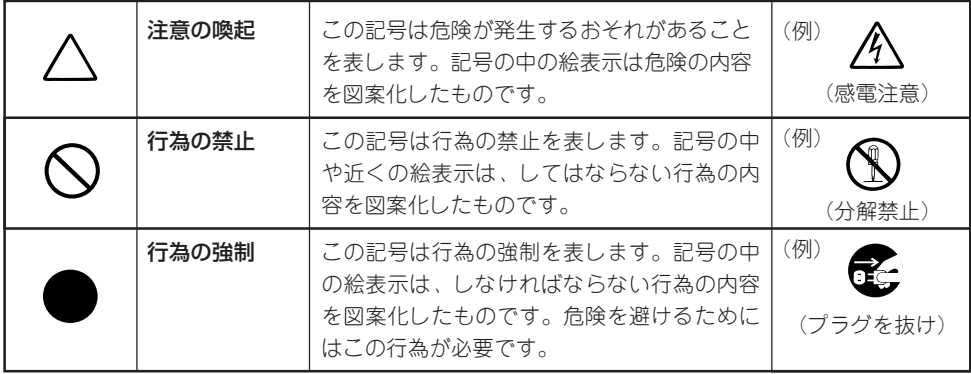

#### (ユーザーズガイドでの表示例)

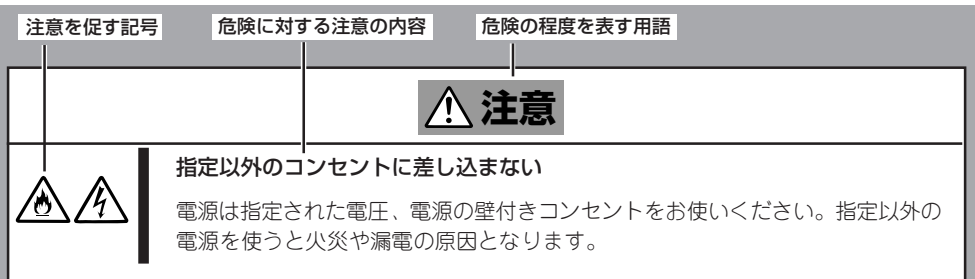

## **本書および警告ラベルで使用する記号とその内容**

#### **注意の喚起**

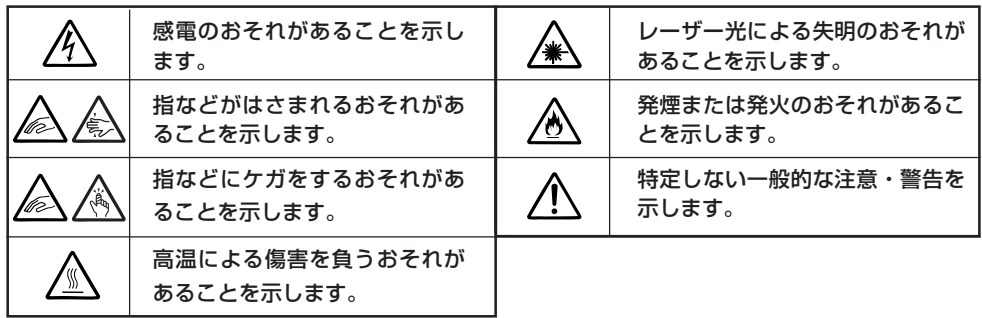

#### **行為の禁止**

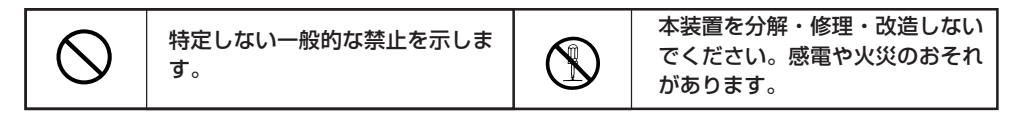

#### **行為の強制**

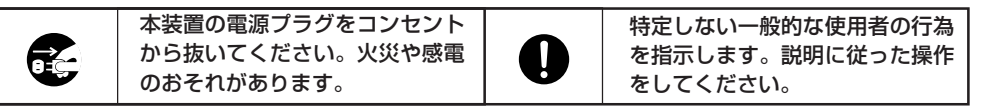

## **色分けされた部分についての取り扱い注意**

Expressサーバの内部の電源をONにしたままの状態で内蔵オプションの取り付け/取り外し ができる部分を緑色で色分けしています。緑色の部分以外(特に青色で色分けされている部 分)への内蔵オプションの取り付け/取り外しは、必ず装置の電源をOFFにし、すべての電源 コードをコンセントから抜いてから行ってください。

## **安全上のご注意**

Expressサーバを安全にお使いいただくために、ここで説明する注意事項をよく読んでご理 解し、安全にご活用ください。記号の説明については巻頭の『安全にかかわる表示について』 の説明を参照してください。

### 全般的な注意事項

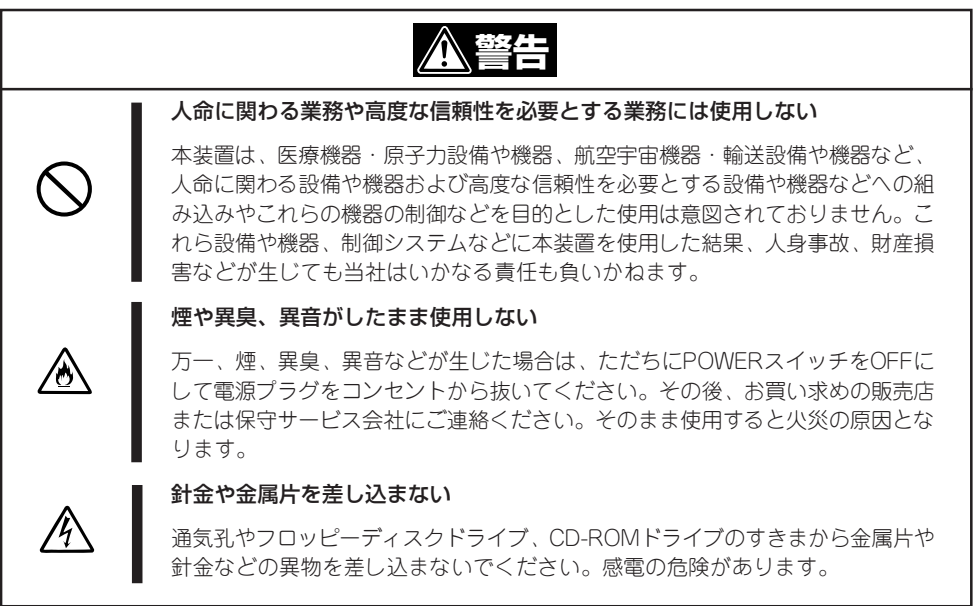

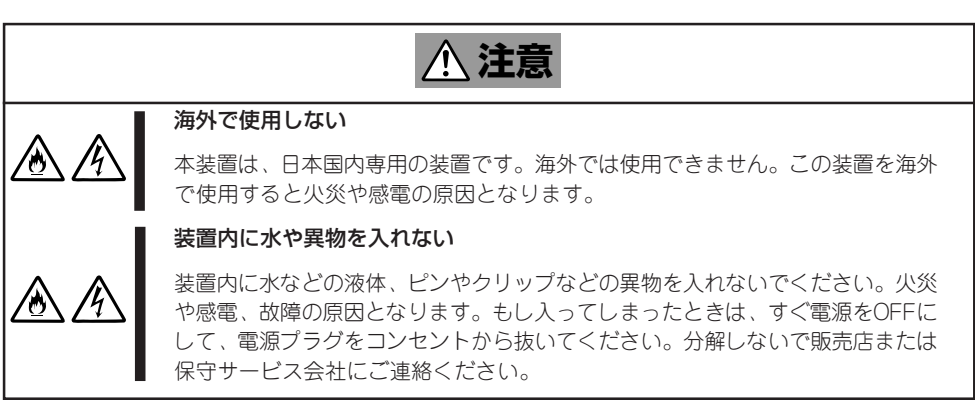

### 電源・電源コードに関する注意事項

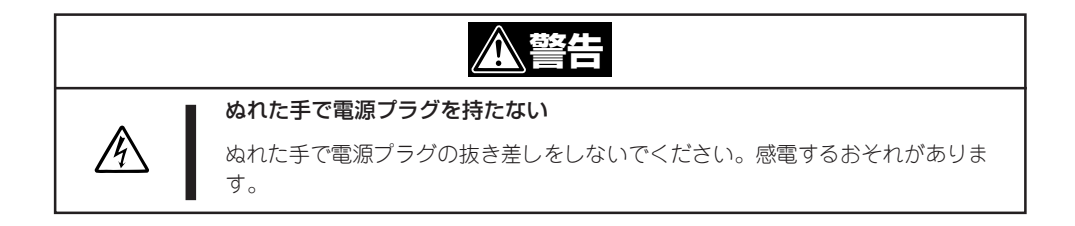

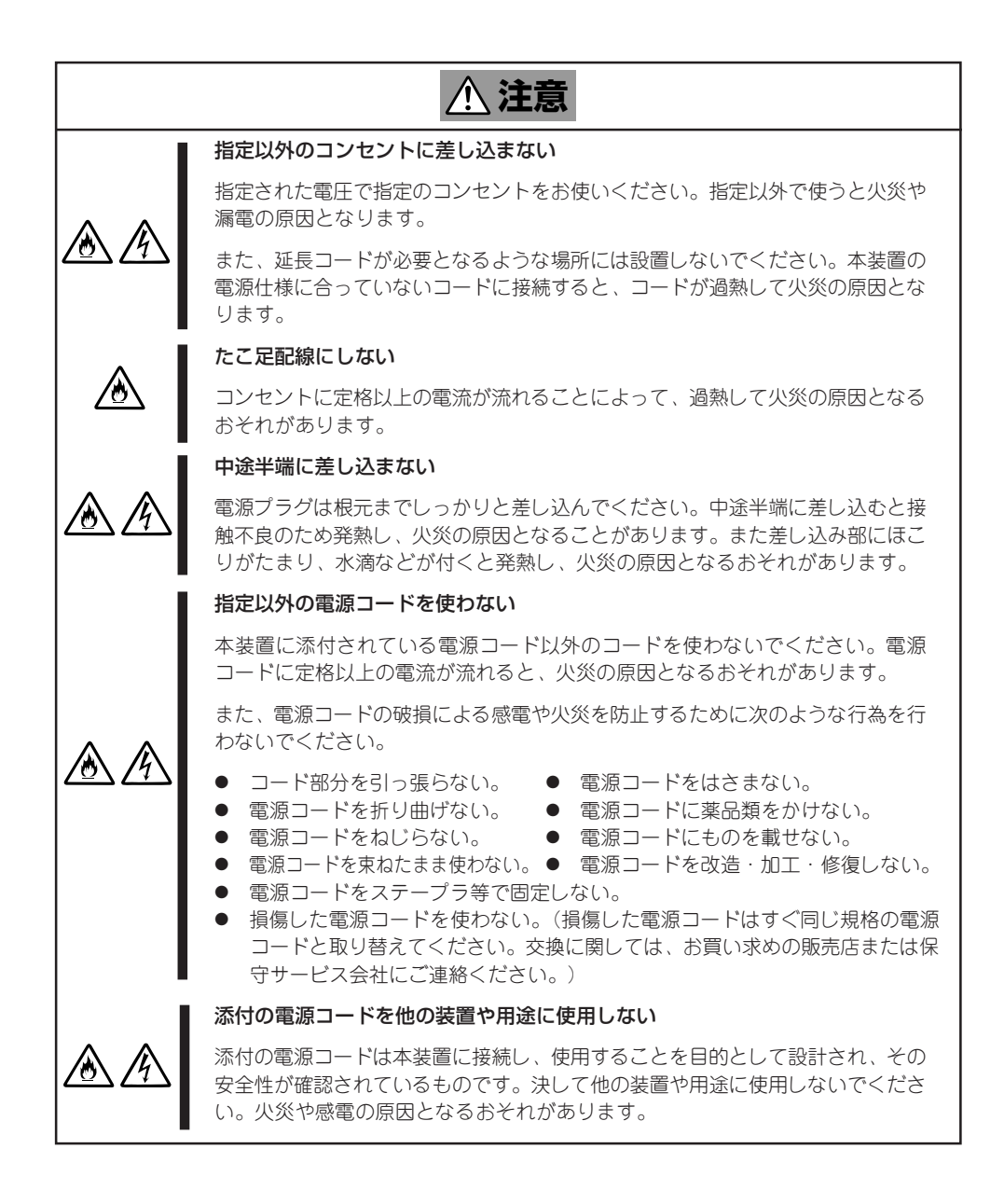

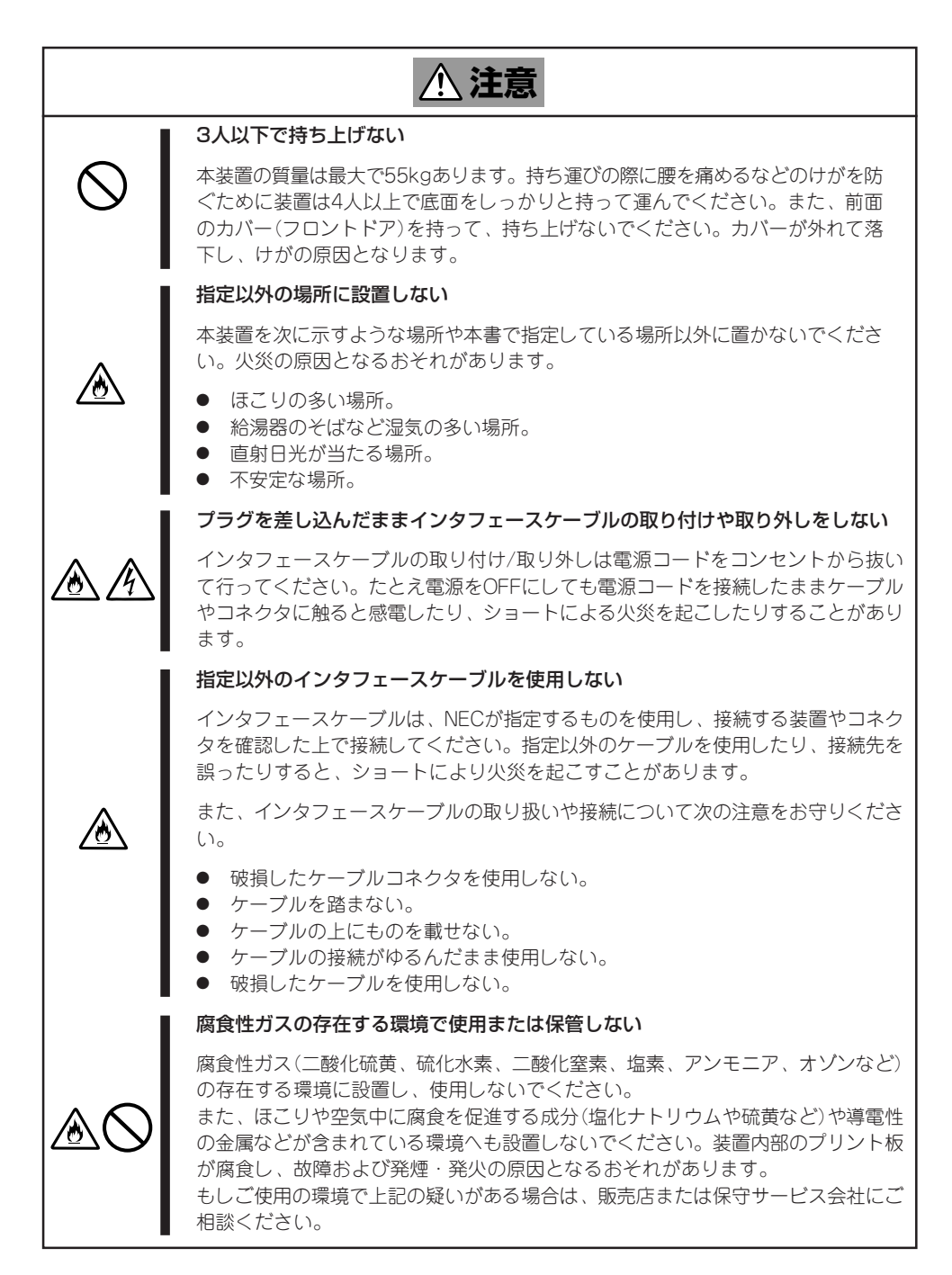

### お手入れ・内蔵機器の取り扱いに関する注意事項

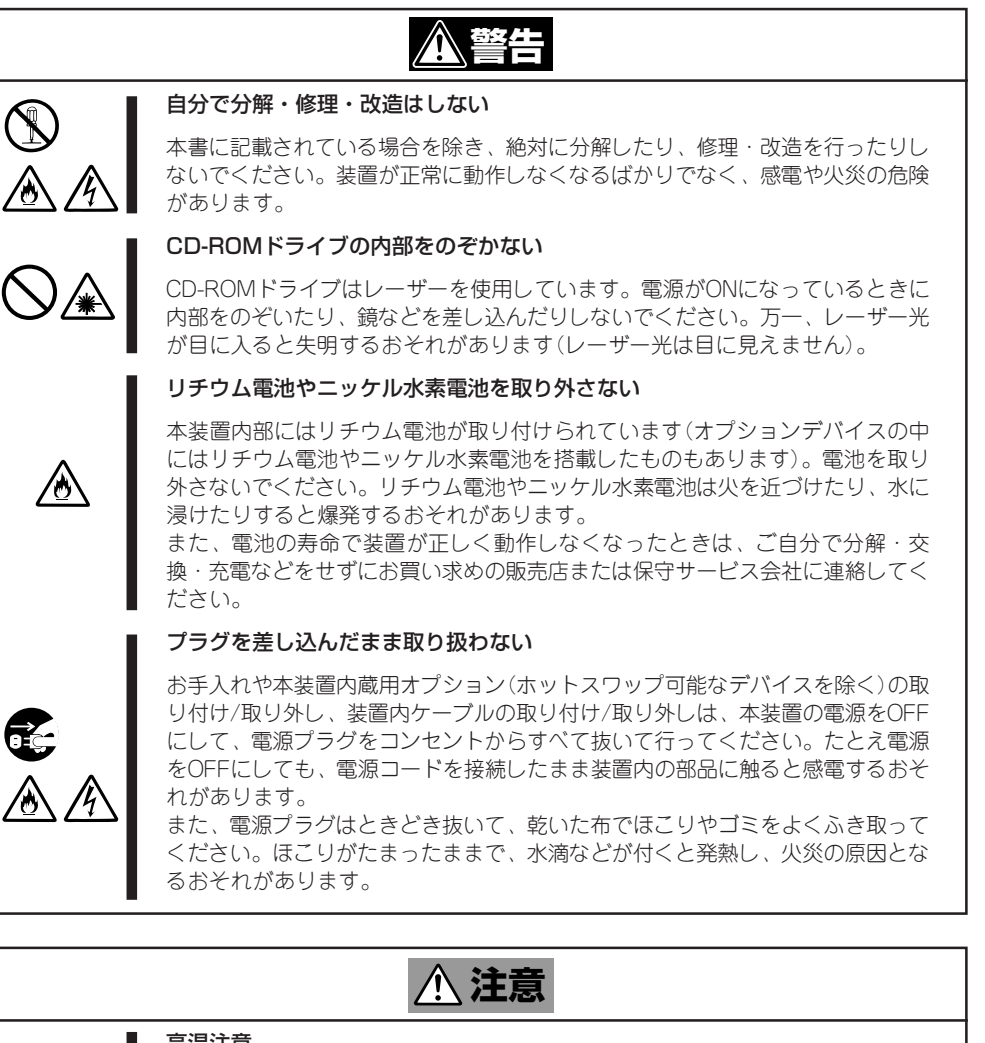

高温注意 本装置の電源をOFFにした直後は、内蔵型のハードディスクなどをはじめ装置内 の部品が高温になっています。十分に冷めたことを確認してから取り付け/取り 外しを行ってください。 中途半端に取り付けない 電源ケーブルやインタフェースケーブル、ボードは確実に取り付けてください。 中途半端に取り付けると接触不良を起こし、発煙や発火の原因となるおそれがあ ります。 コネクタカバーを取り付けずに使用しない 内蔵デバイスと接続していない電源ケーブルのコネクタにはコネクタカバーが取 り付けられています。使用しないコネクタにはコネクタカバーを取り付けてくだ さい。コネクタカバーを取り付けずに使用すると、コネクタが内部の部品に接触 して火災や感電の原因となります。

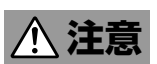

#### 感電注意

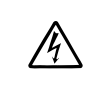

本装置のPCIバスと冷却ファン、ハードディスク、電源ユニット(3台搭載時のみ) はホットスワップに対応しています。通電中に部品の交換をする際は、内部の部 品の端子部分などに触れて感電しないよう十分注意してください。

#### 指を挟まない

固定された状態のフロントサブシャーシはリリースタブを押すと解除されます。 リリースタブを押したときに指を本体フレームとフロントサブシャーシやリリー スタブに挟まれてけがをしないように注意してください。

### 運用中の注意事項

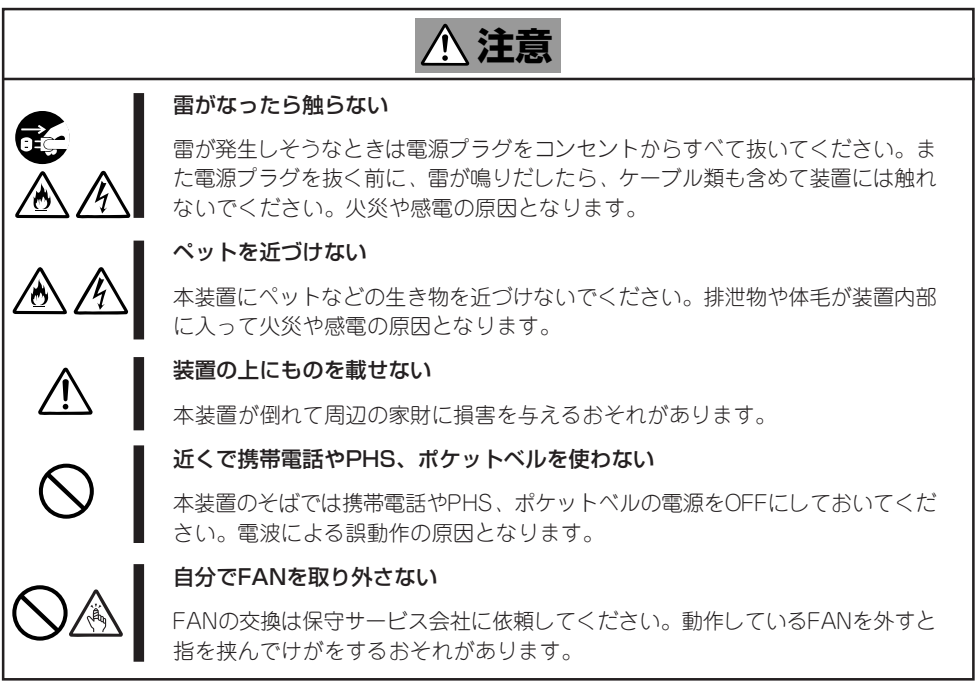

### ラックキャビネットの設置・取り扱いに関する注意事項

本装置は、EIA規格に適合した19インチラックキャビネットにも搭載することができます。 ラックキャビネットを取り扱う際の注意事項を以下に示します。

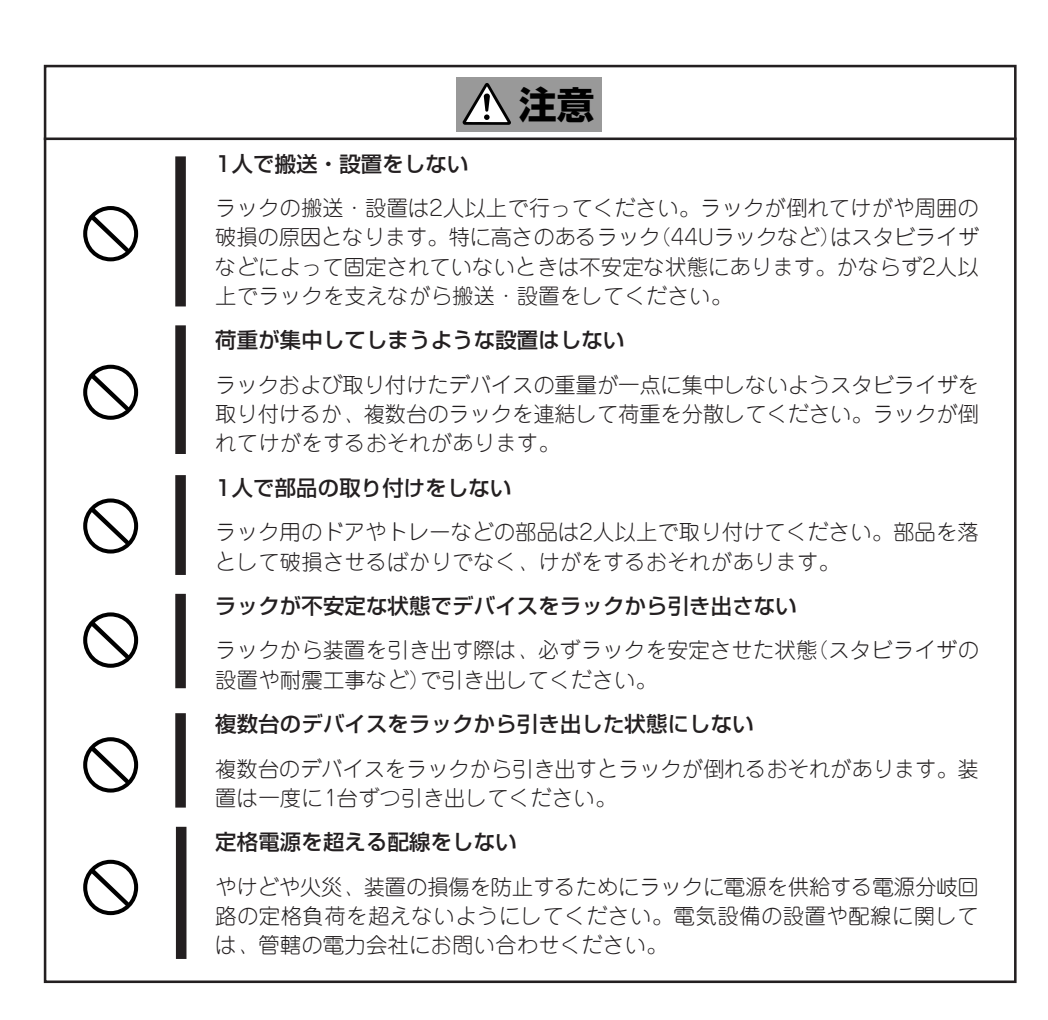

### ラックマウントモデルに関する注意事項

本装置をラックキャビネットへ取り付けることができるラックマウントモデルにした際の注 意事項を以下に示します。

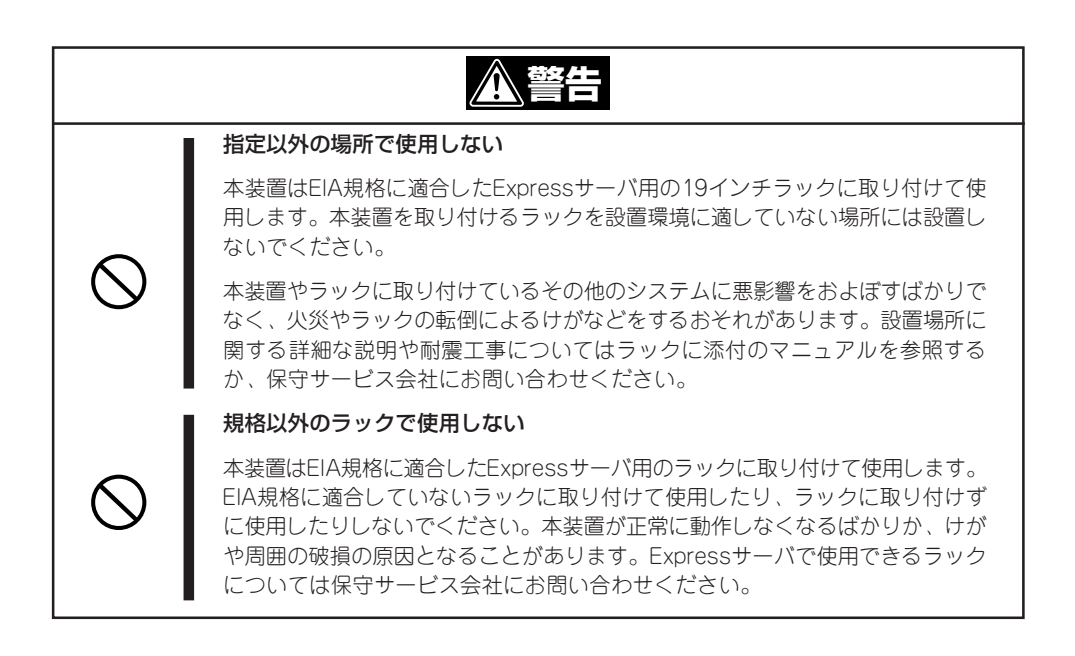

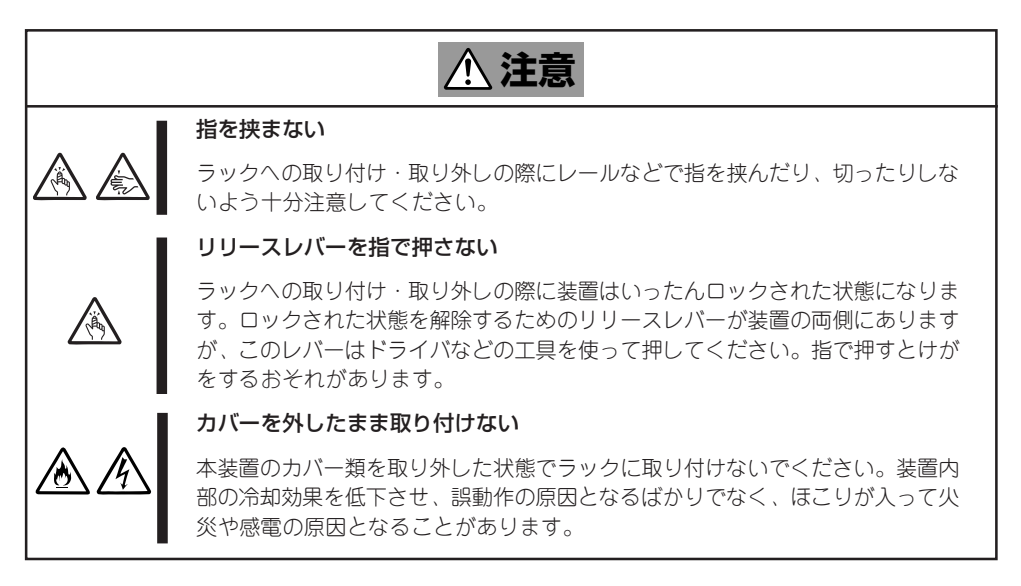

## 

Expressサーバ内の危険性を秘める部品やその周辺には警告ラベルが貼り付けられていま す。これはExpressサーバを操作する際、考えられる危険性を常にお客様に意識していただ くためのものです(ラベルをはがしたり、汚したりしないでください)。もしこのラベルが貼 り付けられていない、はがれかかっている、汚れているなどして判読できないときは販売店 にご連絡ください。

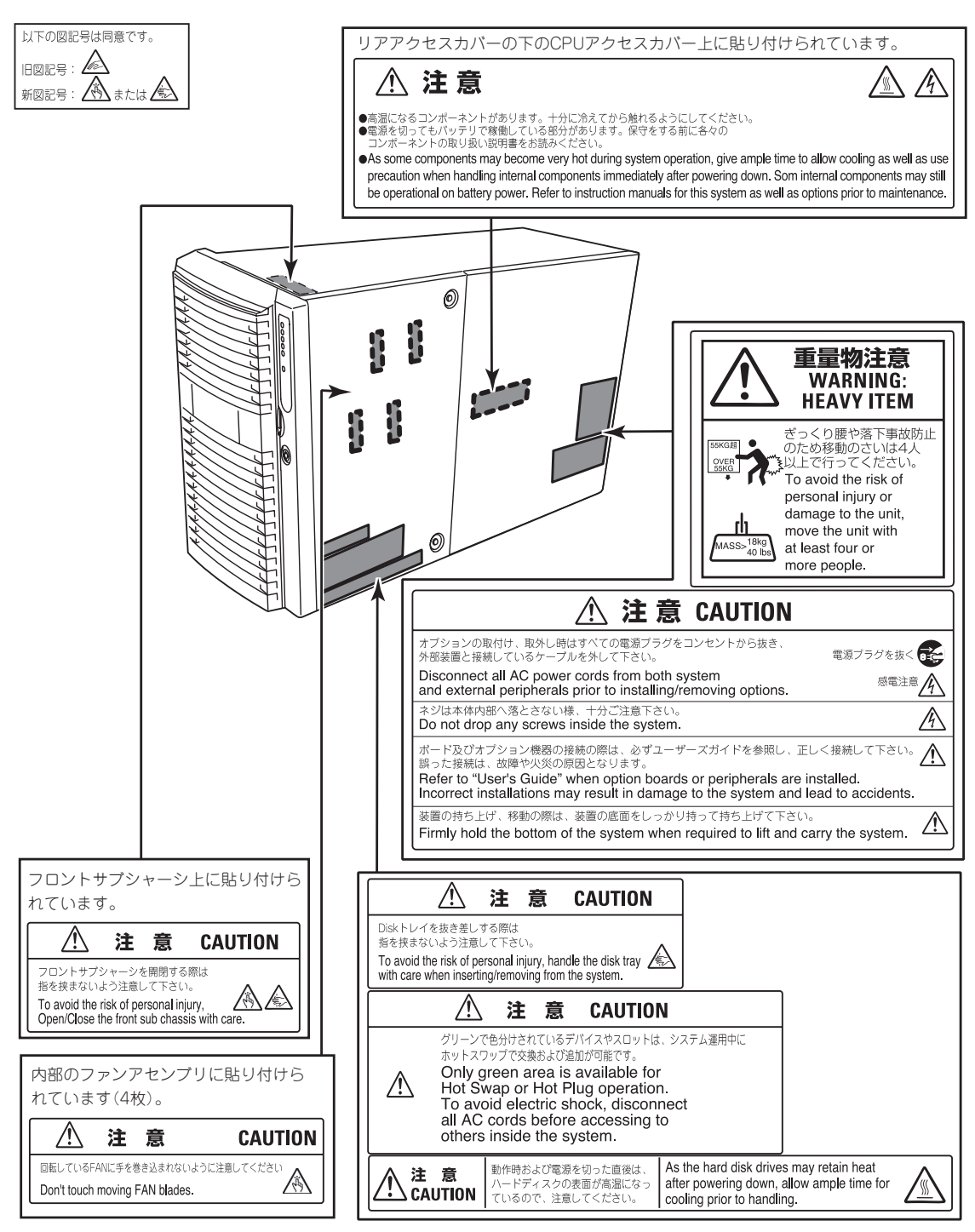

## **取り扱い上のご注意 ~装置を正しく動作させるために~**

Expressサーバを正しく動作させるために次に示す注意事項をお守りください。これらの注 意を無視した取り扱いをするとExpressサーバの誤動作や故障の原因となります。

- 本装置が正常に動作できる場所に設置してください。詳しくは75ページを参照してくだ さい。
- AC入力電圧が100Vのコンセントに添付の電源コードを接続してください。
- ⓦ 本装置専用の保守用パーティションがOSから見える場合がありますが、この保守用パー ティションを削除しないでください。
- 周辺装置へのケーブルの接続/取り外しは本装置の電源がOFFになっていることを確認 し、電源コードをコンセントから外した後に行ってください。
- 電源のOFFやフロッピーディスクの取り出しは、本装置のアクセスランプが消灯してい るのを確認してから行ってください。
- 本装置の電源コードをコンセントに接続した後、10秒間は本装置の電源をONにしないで ください。
- ⓦ 本装置の電源を一度OFFにした後、再びONにするときは30秒以上経過してからにしてく ださい。
- ⓦ 本装置の電源ON後、ディスプレイ装置の画面に「NEC」ロゴおよびロゴ下側に何らかの文 字が表示されるまでは電源をOFFにしないでください。
- ⓦ 本装置を移動したり、清掃したりする前に電源をOFFにして、電源プラグをコンセント から抜いてください。
- 定期的に本装置を清掃してください(清掃は275ページで説明しています)。定期的な清 掃はさまざまな故障を未然に防ぐ効果があります。
- ⓦ 落雷等が原因で瞬間的に電圧が低下することがあります。この対策として無停電電源装 置等を使用することをお勧めします。
- ⓦ 本装置は、CD規格に準拠しない「コピーガード付きCD」などのディスクにつきまして は、CD再生機器における再生の保証はいたしかねます。
- ⓦ 次の条件にあてはまる場合は、運用の前にシステム時計の確認・調整をしてください。
	- 装置の輸送後
	- 装置の保管後
	- 装置の動作を保証する環境条件(温度:10℃~35℃・湿度:20%~80%)から外れた 条件下で休止状態にした後

システム時計は毎月1回程度の割合で確認してください。また、高い時刻の精度を要 求するようなシステムに組み込む場合は、タイムサーバ(NTPサーバ)などを利用して 運用することをお勧めします。

システム時計を調整しても時間の経過と共に著しい遅れや進みが生じる場合は、お買 い求めの販売店、または保守サービス会社に保守を依頼してください。

- ⓦ 再度、運用する際、内蔵機器や本体を正しく動作させるためにも室温を保てる場所に保 管することをお勧めします。 装置を保管する場合は、保管環境条件(温度:-10℃~55℃、湿度:20%~80%)を守っ て保管してください(ただし、結露しないこと)。
- 本装置、内蔵型のオプション機器、バックアップ装置にセットするメディア(テープカー トリッジ)などは、寒い場所から暖かい場所に急に持ち込むと結露が発生し、そのまま使 用すると誤作動や故障の原因となります。保管した大切なデータや資産を守るために も、使用環境に十分になじませてからお使いください。

参考:冬季(室温と10度以上の気温差)の結露防止に有効な時間

ディスク装置:約2~3時間 メディア :約1日

- オプションは本装置に取り付けられるものであること、また接続できるものであること を確認してください。たとえ本装置に取り付け/接続できても正常に動作しないばかり か、装置本体が故障することがあります。
- ⓦ オプションは弊社の純正品をお使いになることをお勧めします。他社製のメモリやハー ドディスクには本装置に対応したものもありますが、これらの製品が原因となって起き た故障や破損については保証期間中でも有償修理となります。
- CD-ROMドライブや5.25インチデバイスに取り付けるオプション(例えばDATなど)は、 ソフトウェアのコマンドからトレーまたはメディアをイジェクトできる場合がありま す。ソフトウェアからイジェクトする場合は、フロントドアが開いていることを確認し てからコマンドを実行してください。フロントドアを閉じたままコマンドを実行すると フロントドアにトレーやメディアがぶつかりイジェクトできず、エラーが起きるだけで なく、装置自身の故障の原因となります。

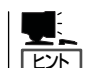

保守サービスについて

Expressサーバの保守に関して専門的な知識を持つ保守員による定期的な診断・保守 サービスを用意しています。 Expressサーバをいつまでもよい状態でお使いになるためにも、保守サービス会社と定 期保守サービスを契約されることをお勧めします。

### 健康を損なわないためのアドバイス -

コンピュータ機器を長時間連続して使用すると、身体の各部に異常が起こることがあります。コンピュータを 使用するときは、主に次の点に注意して身体に負担がかからないよう心掛けましょう。

#### よい作業姿勢で

コンピュータを使用するときの基本的な姿勢は、背筋を伸ばして椅子にすわ り、キーボードを両手と床がほぼ平行になるような高さに置き、視線が目の高 さよりもやや下向きに画面に注がれているという姿勢です。『よい作業姿勢』と はこの基本的な姿勢をとったとき、身体のどの部分にも余分な力が入っていな い、つまり緊張している筋肉がもっとも少ない姿勢のことです。

『悪い作業姿勢』、たとえば背中を丸めたかっこうやディスプレイ装置の画面に 顔を近づけたままの状態で作業を行うと、疲労の原因や視力低下の原因となる ことがあります。

#### ディスプレイの角度を調節する

ディスプレイの多くは上下、左右の角度調節ができるようになっています。ま ぶしい光が画面に映り込むのを防いだり、表示内容を見やすくしたりするため にディスプレイの角度を調節することは、たいへん重要です。角度調節をせず に見づらい角度のまま作業を行うと『よい作業姿勢』を保てなくなりすぐに疲労 してしまいます。ご使用の前にディスプレイを見やすいよう角度を調整してく ださい。

#### 画面の明るさ・コントラストを調節する

ディスプレイは明るさ(ブライトネス)・コントラストを調節できる機能を持っ ています。年令や個人差、まわりの明るさなどによって、画面の最適なブライ トネス・コントラストは異なりますので、状況に応じて画面を見やすいように 調節してください。画面が明るすぎたり、暗すぎたりすると目に悪影響をもた らします。

#### キーボードの角度を調節する

キーボードには、角度を変えることができるよう設計されているものもありま す。入力しやすいようにキーボードの角度を変えることは、肩や腕、指への負 担を軽減するのにたいへん有効です。

#### 機器の清掃をする

機器をきれいに保つことは、美観の面からだけでなく、機能や安全上の観点からも大切です。特にディスプレ イの画面は、ほこりなどで汚れると、表示内容が見にくくなりますので定期的に清掃する必要があります。

 $\frac{1}{\sqrt{2}}$ 

#### 疲れたら休む

疲れを感じたら手を休め、軽い体操をするなど、気分転換をはかることをお勧 めします。

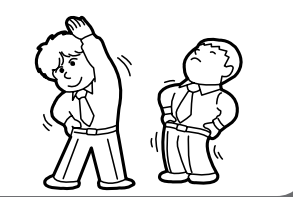

**Book Book** 

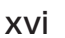

# **はじめに**

このたびは、NECのExpressサーバをお買い求めいただき、まことにありがとうございます。

Express5800/140Hdは、最新のマイクロプロセッサ「Intel® XeonTM Processor MP」を搭載した高性能 サーバです。

NECの最新テクノロジーとアーキテクチャにより従来のサーバでは実現できなかったハイパワー、ハイス ピードが実現します。

「高信頼性」はもちろんのこと、「拡張性」を考慮して設計され、ネットワークサーバとして幅広くご利用い ただけることでしょう。

Expressサーバの持つ機能を最大限に引き出すためにも、ご使用になる前に本書をよくお読みになり、装 置の取り扱いを十分にご理解ください。

# **本書について**

本書は、Expressサーバを正しくセットアップし、使用できるようにするための手引きです。Expressサー バのセットアップを行うときや日常使用する上で、わからないことや具合の悪いことが起きたときは、取 り扱い上の安全性を含めてご利用ください。

本書は常にExpressサーバのそばに置いていつでも見られるようにしてください。

購入されたモデルによってはフロントドアのデザインが異なります。本書に記載されているイラストは N8100-1021/1022のフロントドアの例で説明しています。

本書は、Windowsのオペレーティングシステムやキーボード、マウスといった一般的な入出力装置など の基本的な取り扱いについて十分な知識を持ったユーザーを対象として記載されています。

## **本文中の記号について**

本書では巻頭で示した安全にかかわる注意記号の他に3種類の記号を使用しています。これ らの記号と意味をご理解になり、装置を正しくお取り扱いください。

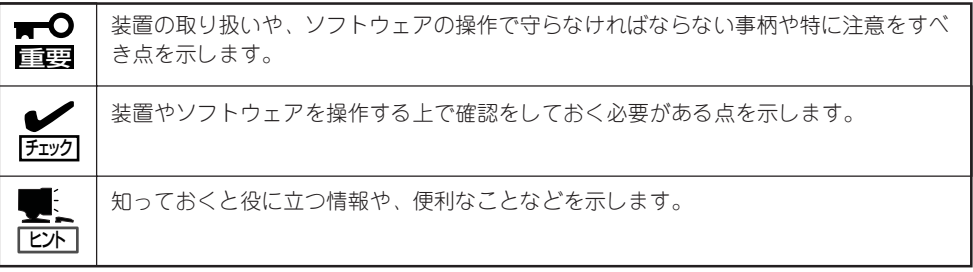

## **本書の購入について**

印刷された本書が必要な場合は、もよりの販売店またはお買い求めの販売店に次の型番で申 し込んでください。

型番: UL9020-547

また、添付のCD-ROMに収められているオンラインドキュメントの一部は、次のホームペー ジからダウンロードすることができます。

[NEC 8番街] http://nec8.com/

## **本書の構成について**

本書は4つの編から構成されています。それぞれの編では次のような説明が記載されていま す。なお、巻末には索引があります。必要に応じてご活用ください。

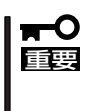

#### 「使用上のご注意」をはじめにご覧ください

本編をお読みになる前に必ず本書の巻頭に記載されている「使用上のご注意」をお読みくだ さい。「使用上のご注意」では、本装置を安全に、正しくお使いになるために大切な注意事 項が記載されています。

- 第1編 導入編 ..................... Expressサーバを導入するにあたり知っておいていただきたい 情報とお使いになることができるまでのセットアップの手順に ついて説明しています。ここで説明する内容や手順を守って正 しくExpressサーバをお使いになるシステム環境へ導入してく ださい。
- 第2編 ハードウェア編 ..... Expressサーバのハードウェアに関する説明をしています。各 部の名称やその機能、オプションの増設方法、Expressサーバ にふさわしい設置場所について知りたいときに参照してくださ  $\left( \cdot \right)$
- 第3編 ソフトウェア編 ..... Expressサーバに添付のソフトウェアについてその機能や使用 方法について説明しています。ここで説明する内容に従って正 しくお使いください。
- 第4編 運用・保守編.......... Expressサーバを運用する上で知っておいていただきたい情報 が記載されています。また、「故障かな?」と思ったときは、 Expressサーバの故障を疑う前に参照してください。

# **付属品の確認**

Expressサーバの梱包箱の中には、Expressサーバ本体以外にいろいろな付属品が入っています。添付の構 成品表を参照してすべてがそろっていることを確認し、それぞれ点検してください。万一足りないものや 損傷しているものがある場合は、販売店に連絡してください。

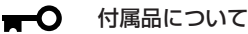

- 重要� ● 添付品はセットアップをするときやオプションの増設、Expressサーバが故障したと きに必要となりますので大切に保管してください。
	- オペレーティングシステムに添付のソフトウェア登録カードは、所定事項をご記入の 上、必ず投函してください。
	- フロッピーディスクが添付されている場合は、フロッピーディスクのバックアップを とってください。また、添付のディスクをマスタディスクとして大切に保管し、バック アップディスクを使用してください。
	- 添付品の「EXPRESSBUILDER」は、紙封筒に包装されています。パッケージの構成に つきましては、紙封筒内にある「EXPRESSBUILDER」の構成品表を参照してくださ い。また、EXPRESSBUILDER CD-ROMを紛失し、際購入を希望されるときは、販 売店へご相談ください。

# **第三者への譲渡について**

Expressサーバまたは、Expressサーバに添付されているものを第三者に譲渡(または売却)するときは、次 の注意を守ってください。

● 本体について

第三者へ譲渡(または売却)する場合には、装置に添付されている「PLガイド」を一緒にお 渡しください。

ハードディスク内のデータについて œО

重要� 譲渡する装置内に搭載されているハードディスクに保存されている大切なデータ(例え ば顧客情報や企業の経理情報など)が第三者へ漏洩することのないように確実に処分し てください。

WindowsやLinuxなどのオペレーティングシステムの「ゴミ箱を空にする」操作やオペ レーティングシステムの「フォーマット」コマンドでは見た目は消去されたように見えま すが、実際のデータはハードディスクに書き込まれたままの状態にあります。完全に消 去されていないデータは、特殊なソフトウェアにより復元され、予期せぬ用途に転用さ れるおそれがあります。

このようなトラブルを回避するために市販の消去用ソフトウェア(有償)またはサービス (有償)を利用し、確実にデータを処分することを強くお勧めします。データの消去につ いての詳細は、お買い求めの販売店または保守サービス会社にお問い合わせください。

なお、データの処分をしないまま、譲渡(または売却)し、大切なデータが漏洩された場 合、その責任は負いかねます。

● 添付のソフトウェアについて

本装置に添付のソフトウェアを第三者に譲渡(売却)する場合には、以下の条件を満たす 必要があります。

- 添付されているすべてのものを譲渡し、譲渡した側は一切の複製物を保持しないこと
- 各ソフトウェアに添付されている『ソフトウェアのご使用条件』の譲渡、移転に関す る条件を満たすこと
- 譲渡、移転が認められていないソフトウェアについては、インストールした装置か ら削除した後、譲渡すること

# **消耗品について**

Expressサーバの部品の中には、寿命により交換が必要なものがあります(冷却ファン、内蔵CD-ROMドラ イブ、フロッピーディスクドライブ、マウスなど)。装置を安定して稼働させるために、これらの部品を定 期的に交換することをお勧めします。交換や寿命については、お買い求めの販売店または保守サービス会 社にご連絡ください。

て

# **装置の廃棄について**

Expressサーバおよびハードディスク、フロッピーディスク、CD-ROMやオプションのボードなどの廃棄 については各自治体の廃棄ルールに従ってください。詳しくは、各自治体へお問い合わせください。

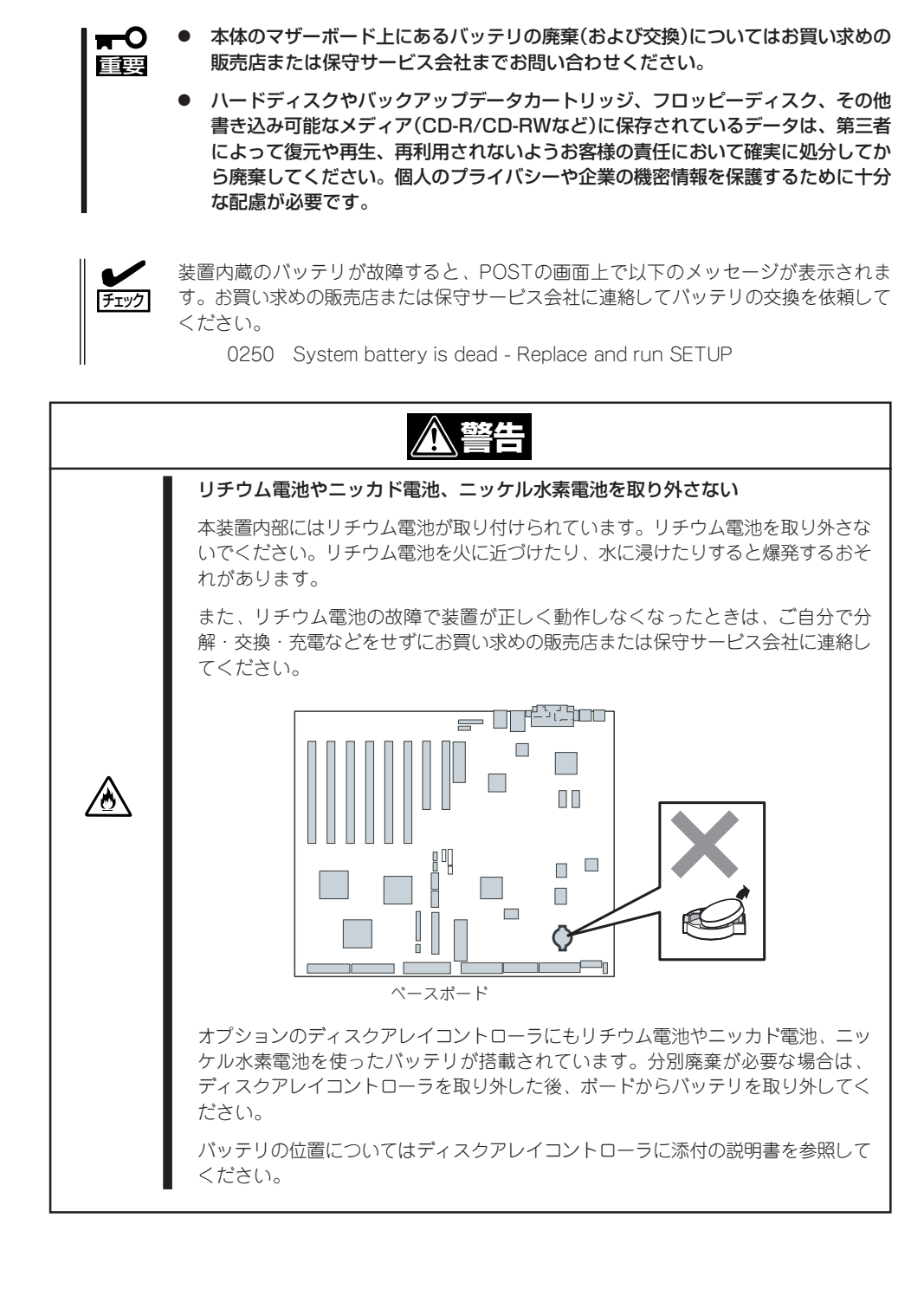

# 目次

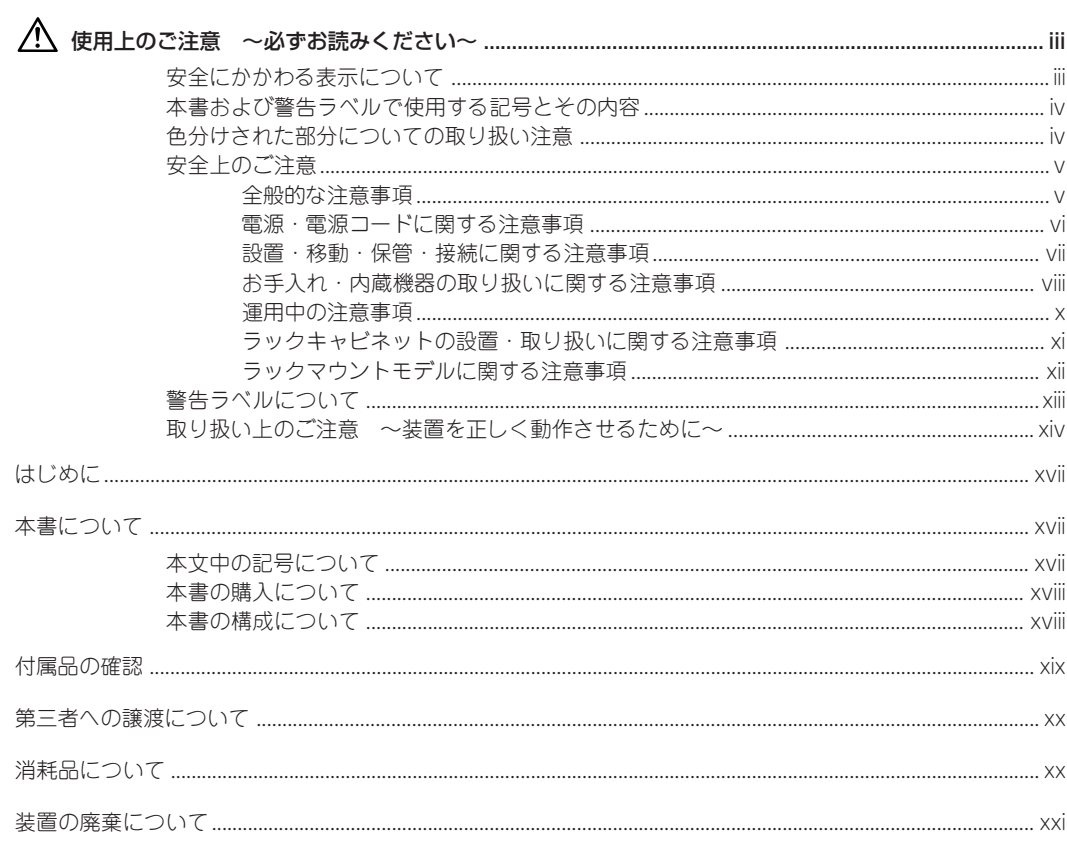

### 1 導 入編

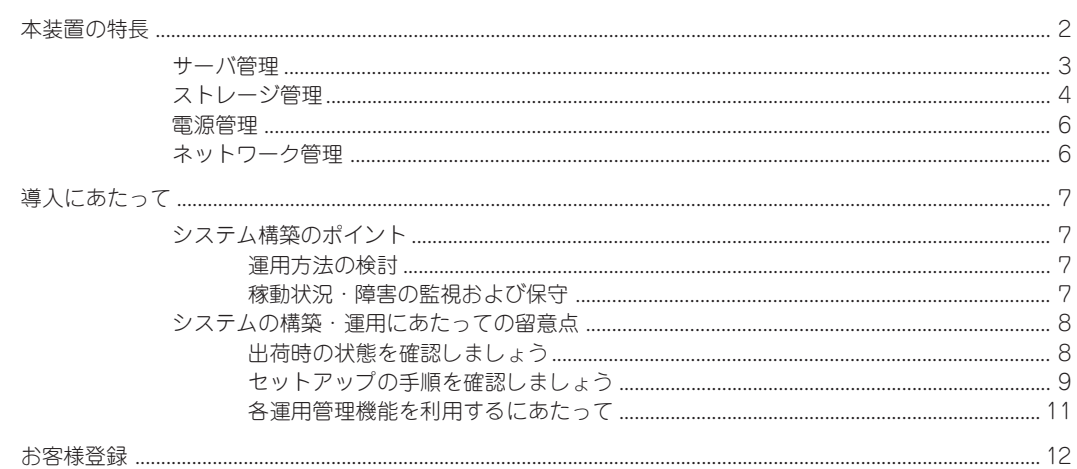

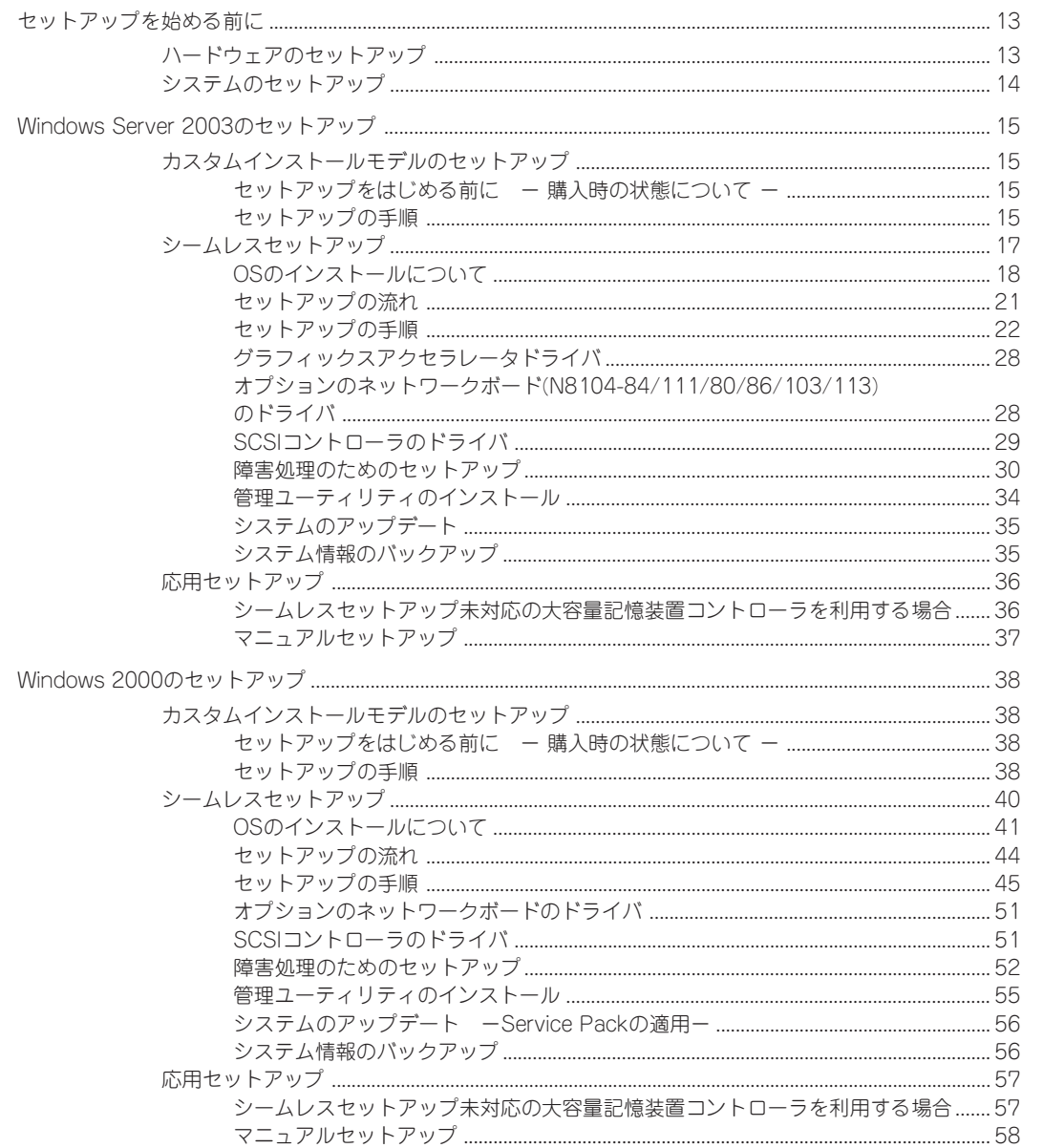

### 2 ハードウェア 編

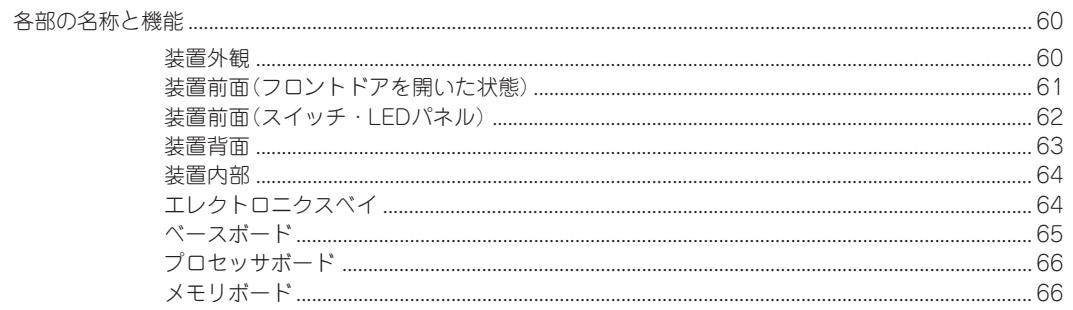

 $\boxminus$ 次

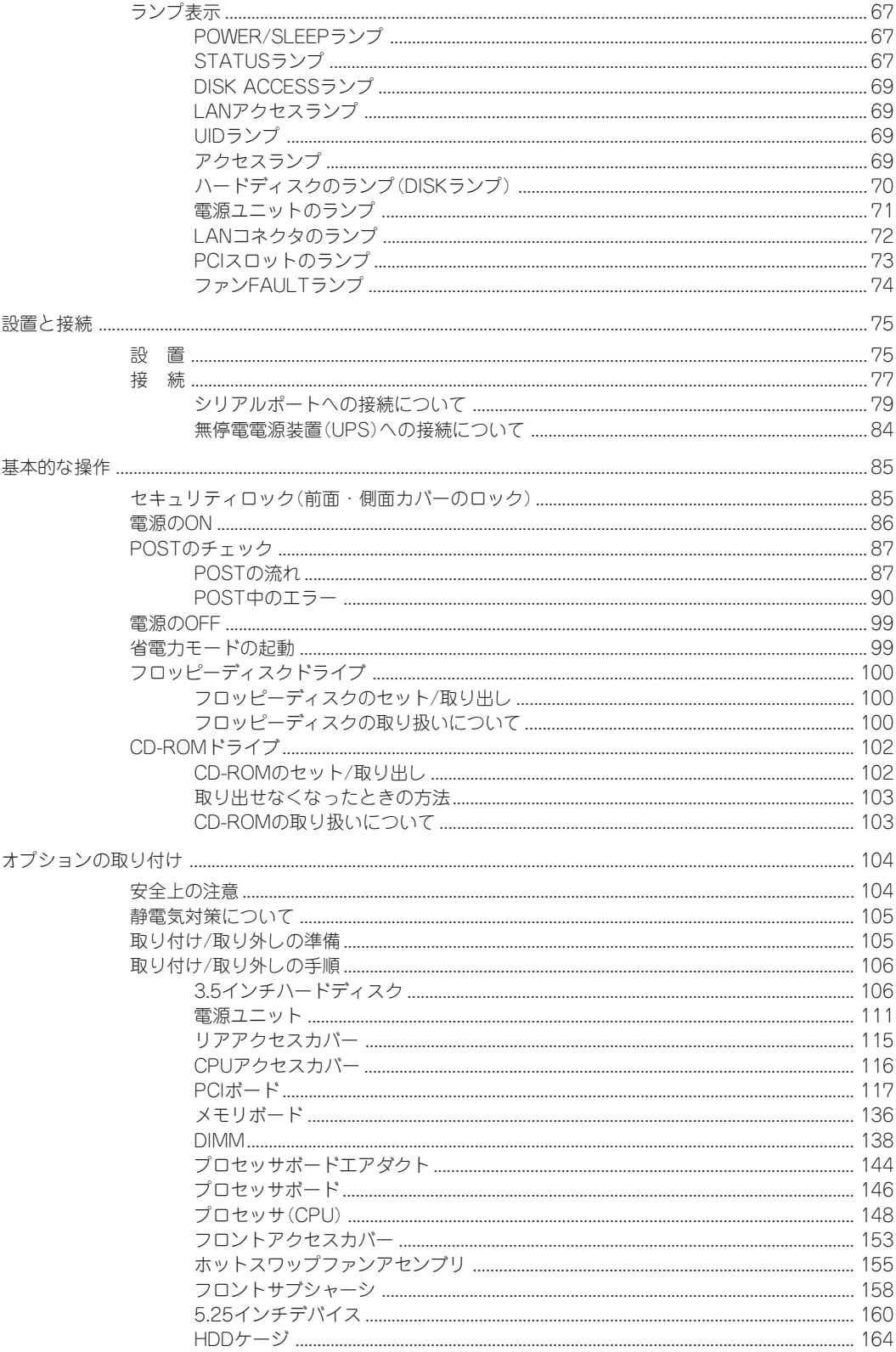

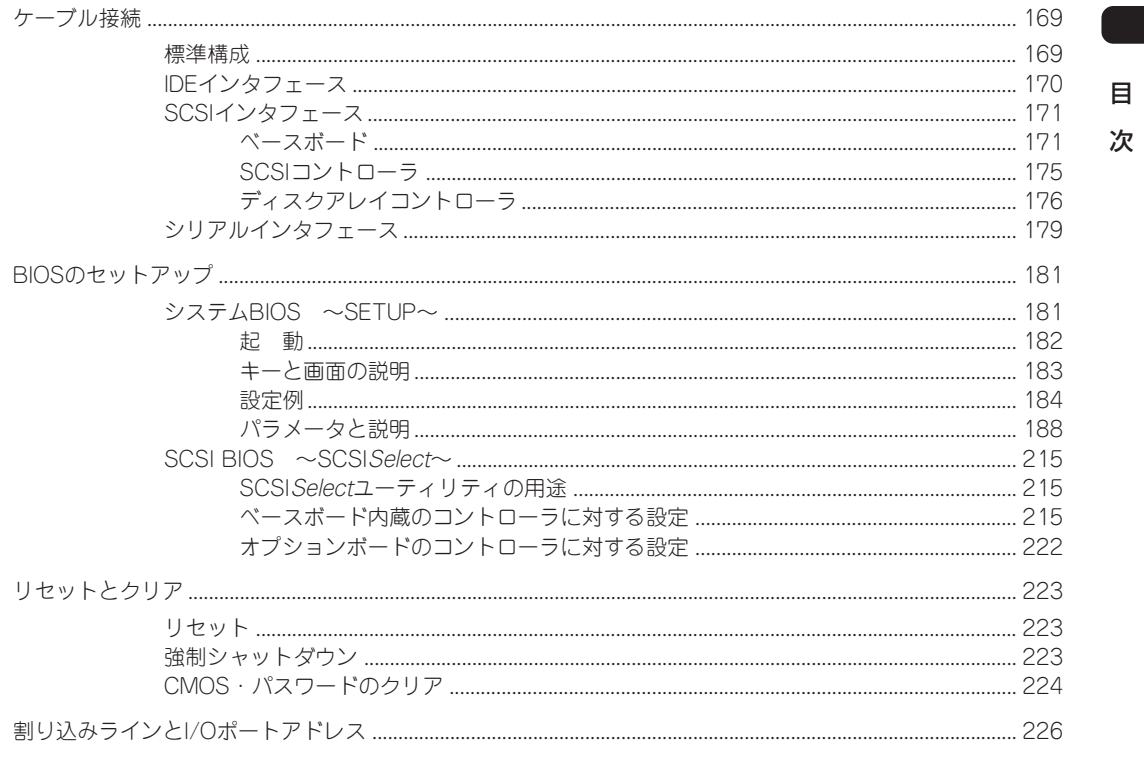

### 3 ソフトウェア編

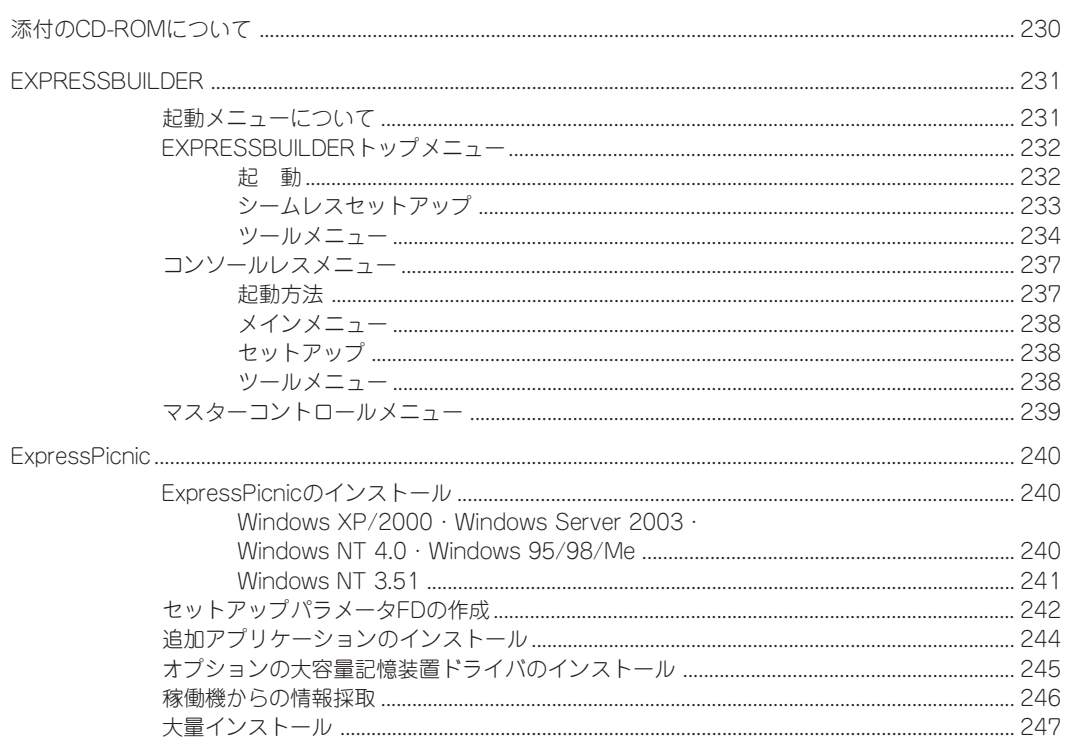

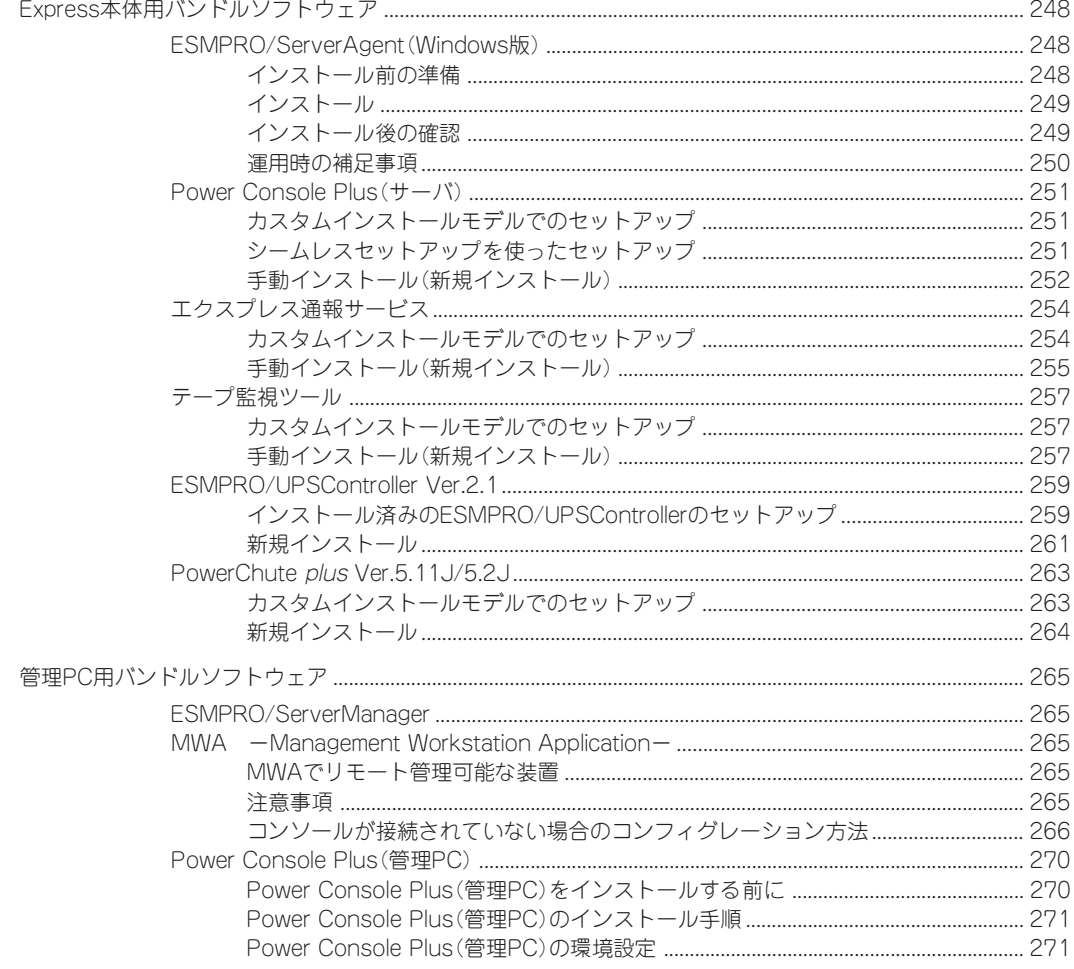

### 4 運用・保守 編

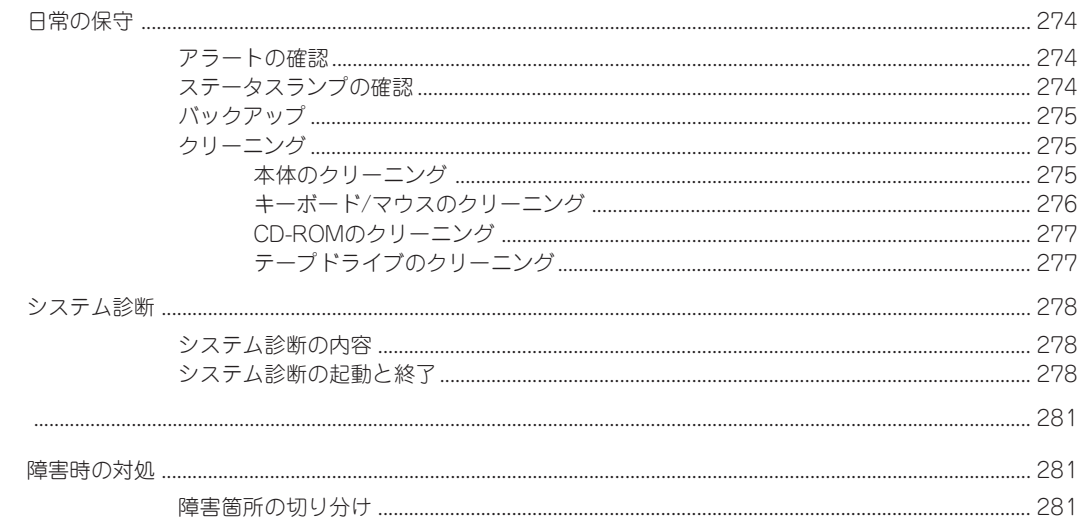

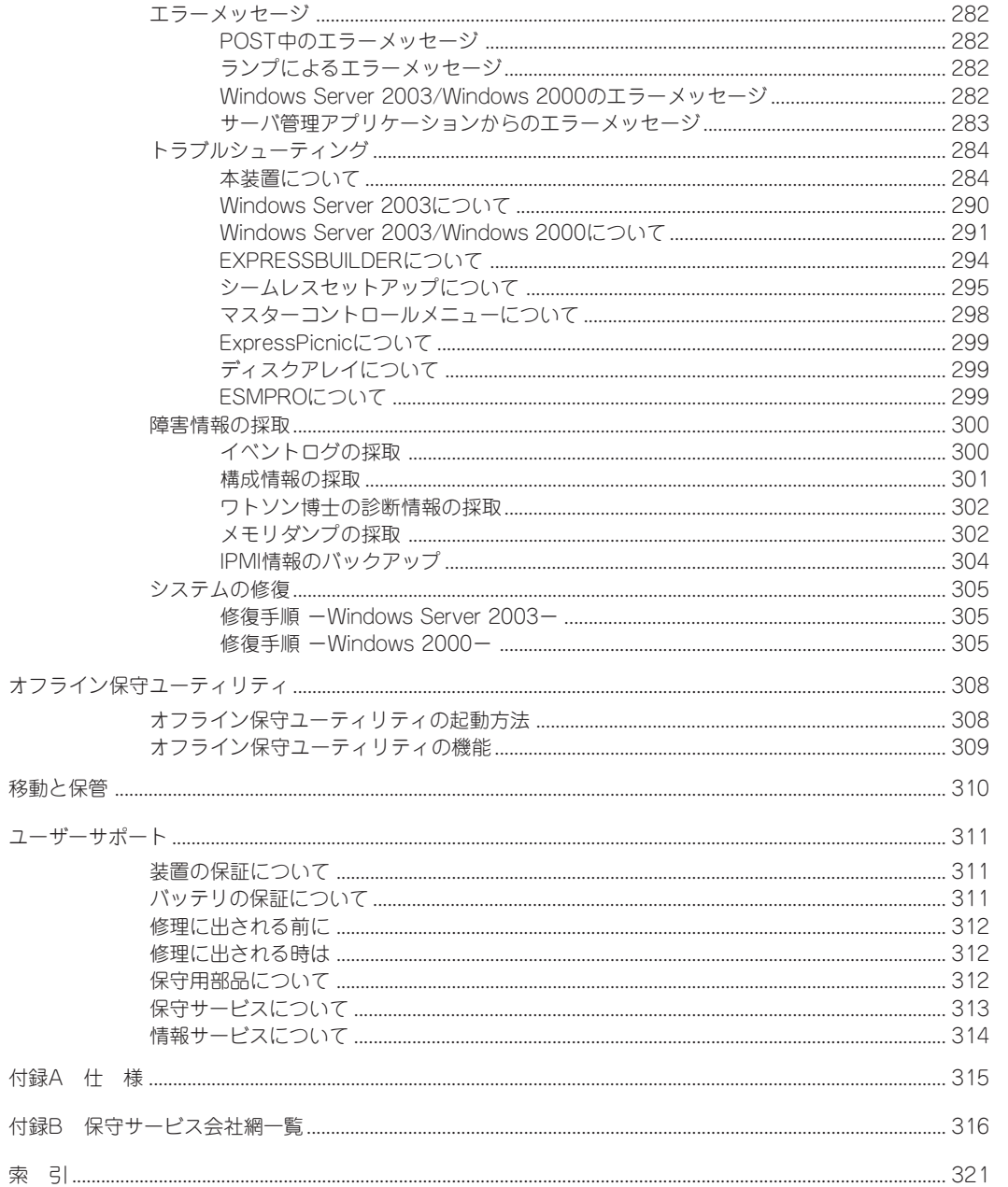

 $\boxminus$ 次

#### オンラインドキュメントについて

添付のCD-ROM「EXPRESSBUILDER」には次のオンラインドキュメントが収められています。必要 に応じて参照してください。

- ⓦ ユーザーズガイド
- ⓦ Microsoft Windows Server 2003 Standard Edition/Microsoft Windows Server 2003 Enterprise Editionインストレーションサプリメントガイド\*
- ⓦ Microsoft Windows 2000 Server/Microsoft Windows 2000 Advanced Serverインストレー ションサプリメントガイド\*
- ESMPRO/ServerAgent (Windows版) インストレーションガイド
- ESMPRO/ServerManagerインストレーションガイド
- エクスプレス通報サービスインストレーションガイド
- Power Console Plusユーザーズガイド
- テープ監視ツールセットアップガイド
- MWAインストレーションガイド
- 19インチラックユーザーズガイド
- ⓦ Express Server Management Guide
- \* 保守用パーティションを作成しないでインストールするなど、特殊なケースのときに参照してく ださい。通常はシームレスセットアップにてインストールされることをお勧めします。